надають ансамблю одягу довершеного вигляду; створюють і визначають певний стиль. Аксесуари надають зовнішньому вигляду людини ту родзинку, яка робить неповторною і виділяє з поміж інших. Модні елементи допомагають легко створити безліч різних образів в одязі. Зі смаком підібрані аксесуари дозволяють виглядати модно і елегантно, підкреслюючи свою індивідуальність.

Відповідно до вимог чинної навчальної програми учням необхідно характеризувати поняття аксесуари; розрізняти асортимент та класифікацію аксесуарів; визначати принципи підбору аксесуарів; аналізувати особливості конструювання; розробляти аксесуари [1].

Аксесуар - це (від франц. accessoire ) дрібна деталь, доповнення до будь-якого предмету. До аксесуарів одягу відносять: краватки; рукавички; пояси; сумки; ремені парасолі і т.д. [1].

Аксесуари доповнюють образ людини, є важливою частиною гардеробу будь-якої людини. Кольорова хусточка, брошка, фігурна шпилька, оригінальний пояс, елегантна сумочка – ці й інші деталі туалету додають до зовнішнього вигляду оригінальності, шарму, відрізняють від інших.

Роль аксесуарів у створенні зовнішнього іміджу, індивідуального стилю неможливо переоцінити. Саме за їх використанням визначають статус, спосіб життя, фінансове благополуччя людини. Аксесуари задають певний стиль образу, перетворюють одяг в костюмний ансамбль. Підібрані зі смаком вони можуть бути справжнім талісманом для власника. У процесі проектування та виготовлення аксесуарів за власним задумом необхідно звернути увагу і на властивості матеріалів з яких виготовлено деталі одягу: їх фактуру, структуру, рисунок, поєднання кольорів та взаємозв'язок із загальним виглядом костюма.

Будь-який стиль одягу потребує доповнення з дрібних деталей, добір яких має бути обумовлений грамотністю у питаннях культури одягу. Тому на уроках профільного навчання учні виготовляють ескіз, розробляють конструкцію та моделюють елементи аксесуарів. Закінчуючи вивчення розділу 12 «Проектування головних уборів та аксесуарів» навчальної програми «Конструювання та моделювання одягу» в умовах профільного навчання, учні можуть виконувати творчий проект. У результаті практичної діяльності у старшокласників формується культура праці, розширюється світогляд, вдосконалюються уміння та навички [2].

Отже, технологічний профіль навчання сприяє формуванню в учнів технічного світогляду та відповідного стилю мислення, що забезпечує їх підготовку до активної трудової діяльності, сприйняття навколишнього світу очима професіонала. У процесі проектування та виготовлення деталей одягу, аксесуарів на уроках профільного навчання створюються всі умови для того, щоб учень перебував у ролі дослідника, активного пошукувача, оволодівав дослідницькими прийомами, навичками самостійної творчої діяльності.

#### **СПИСОК ВИКОРИСТАНОЇ ЛІТЕРАТУРИ**

- 1. Аксессуары женской одежды /Т. П. Хоменко. К.: Будівельник, 1992. 90 с.
- 2. Готовність до профільного навчання /упоряд. В. Рибалка; за заг. ред. С. Максименка, О. Главник. К.: Мікрос-СВС, 2003. – 112 с.
- 3. Лернер П. Місце і роль профільного навчання в професійному самовизначенні випускників 12 річної школи /П. Лернер //Завуч. – 2003.– №14. – С. 6–7.

*Василишин Т.* 

*Науковий керівник – проф. Євтух П. С.*

## **BILJIKB ДОДАТКУ ARTISAN RENDERING НА СТВОРЕННЯ** ФОТОРЕАЛІСТИЧНИХ ЗОБРАЖЕНЬ У ПРОГРАМНОМУ ПАКЕТІ **KOMITAC 3D**

За останні десятиліття інформаційні технології докорінно змінили принципи конструювання, прискоривши при цьому процес розробки виробу, підвищивши його точність і надійність у десятки разів. Спочатку розроблялися програми для створення двовимірних моделей. Проте переворотом у проектуванні було застосування тривимірної графіки. Це призвело до того, що на порядок підвищилась точність проектування особливо складних (складених) об'єктів, а також дозволило редагувати тривимірну модель [1].

На сучасному етапі розвитку САПР-технологій постає питання максимального покращення візуалізації результатів розроблення моделей технічного устаткування. На даний момент є велика кількість програм для проектування тривимірних об'єктів, проте не всі вони володіють можливостями візуалізації об'єкта. Однією з таких програм є програмний пакет КОМПАС 3D. Для покращення візуалізації КОМПАС - 3D володіє інструментом Artisan Rendering.

Artisan Rendering — це інструмент, призначений для створення фотореалістичних зображень машинобудівних виробів і будівельних об'єктів, спроектованих у системі КОМПАС-3D V13. Можливості програми дозволяють комбінувати матеріали та освітлення, фон і сцени, і буквально в декілька дій отримувати на основі тривимірної моделі високоякісне зображення [4].

За допомогою інструменту Artisan Rendering можна самостійно сформувати точний зовнішній вигляд об'єкта проектування задовго до випуску дослідного зразка або закінчення будівництва [4].

*Метою статті* є розкриття переваг використання інструменту Artisan Rendering програмного пакету КОМПАС-3D для створення фотореалістичних зображень машинобудівних виробів.

*Особливості інструменту Artisan Rendering.*

Під час першого завантаження Artisan Rendering відкривається вікно для створення фотореалістичних зображень (рис. 1). Воно складається з:

- панелі інструментів;
- закладок;
- вікно рендеру;
- панелі зменшених зображень:
- панелі директорій.

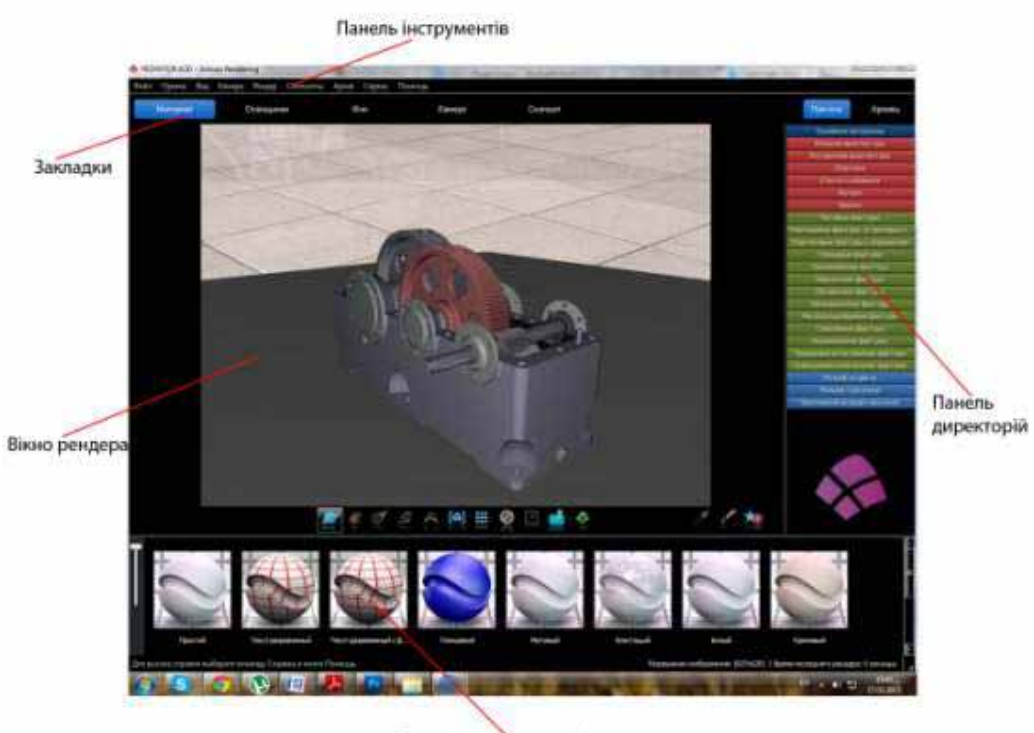

Панель зменшених зображень

#### *Рис. 1. Вікно Artisan Rendering*

Робота в Artisan Rendering базується на типових завданнях, наприклад, налаштуванні матеріалів, освітлення, позиції камери і фону. Кожна із цих завдань має окрему вкладку, переключитися на яку можна клацнувши на відповідній кнопці вгорі вікна програми — стають доступними різні опції. У нижній частині вікна розташовано візуальний каталог матеріалів, типів камер, фонів, залежно від того яка вкладка в даний момент використовується. Більшість змін відображаються у вікні попереднього перегляду [3].

Студентський науковий вісник. — 2013. — № 31. 137

Початкова модель, завантажена в Artisan Rendering, містить інформацію про колір, який був використаний в КОМПАС-3D. Artisan Rendering дозволяє розширити цей матеріал, щоб об'єкт виглядав більш реалістичним. Вкладка «Матеріал» містить три розділи: матеріали, фактура і рельєфність. Фактури містять параметри відображення та прозорості, наприклад таких об'єктів, як дзеркало або скло. Застосування фактури доцільно використовувати для досягнення більш реалістичної візуалізації. Рельєфність надають поверхням різні види шорсткості, наприклад, вони можуть мати різну величину або регулярні візерунки [2].

Набір завантажених матеріалів великий — від кам'яних і цегельних кладок, до всіляких варіацій пластиків, металів і прозорих матеріалів, типу скла. Також можна або відредагувати матеріал безпосередньо на об'єкті, або поповнити бібліотеку власним матеріалом. Для редагування матеріалу потрібно натиснути правою кнопкою мишки на відповідному об'єкті і вибрати в контекстному меню опцію «Редактировать материал», після чого з'явиться діалогове вікно (рис. 2).

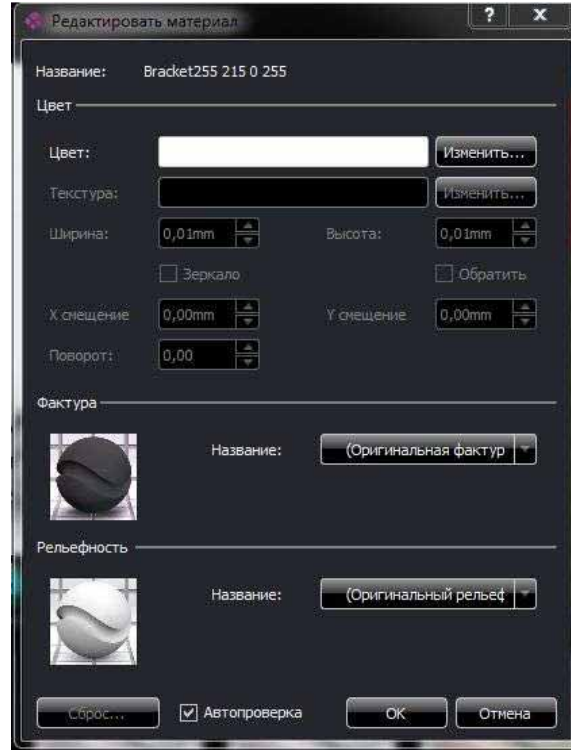

*Рис. 2. Діалогове вікно опції «Редактировать материал»*

Суттєвою перевагою програми є те, що для налаштувань матеріалу не потрібно, як в багатьох системах, вводити десятки параметрів типу значень коефіцієнтів дифузного і спекулярного відображень, ступеня дзеркальності, розміру відблиску тощо. Ці параметри вже налаштовані до відповідних фактур, набір яких є великий — це лакофарбові покриття, метали, пластики, скляні і дзеркальні поверхні, кераміки тощо. Використання заздалегідь створених, ретельно налаштованих фактур, значно спрощує процедуру створення та редагування матеріалів і не вимагає від користувача специфічних знань про технології комп'ютерної графіки.

За замовчуванням в Artisan Rendering виставлено природне освітлення, що дозволяє отримувати реалістичні зображення. Крім цього є можливість змінити параметри освітлення на специфічні, наприклад вечірнє, сутінки, чи, навпаки, яскравий полудень або спеціальне кольорове освітлення в студії. Доступними є різні параметри в залежності від типу моделі, до якої потрібно додати освітлення. Вони діляться на освітлення виробу, інтер'єру, екстер'єру і відрізняються за складністтю та точністтю. Також можна вибирати між швидкістю рендерингу і реалізмом. Природно, що для більш складніших схем освітлення потрібно більше часу для створення фінального зображення. Якщо поточна схема освітлення включає в себе сонячне світло, то можна керувати позицією сонця по висоті та азимуту [3].

Для того, щоб створити цікаву композицію зображення, необхідно визначити положення камери, напрямок і фокусну відстань. Вкладка «Камера» забезпечує можливість встановлення розміру, орієнтації зображення та кута зору, що є аналогами об'єктивів камери в реальному світі. У даному наборі камер є «об'єктиви» з фокусною відстанню від 15 до 200 мм — більш ніж достатньо для більшості випадків [3]. Також можна змінити напрямок вектора вертикалі. Керування станом камери здійснюється за допомогою мишки у вікні попереднього перегляду. Для архітектурних моделей існує режим «Прогулянка» при якому переміщення в сцені аналогічне тому, як це відбувається в різноманітних комп'ютерних іграх. Також зручно, що в цьому режимі виявляються зіткнення — це перешкоджає випадковому попаданню всередину тіл об'єктів.

Змінити видимий фон зображення можна на вкладці Фон. Досить велика кількість зумовлених ефектів фону представлені у додатку, але якщо потрібно можна встановити і власне зображення. Фони згруповані залежно від типу і розміру моделі, до яких вони можуть застосовуватися. 3D-фони забезпечують повне сферичне фотозображення таким чином, що можна змінювати частину видимого фону під час керування виглядом. Кнопка «Редактировать фон» на головній панелі інструментів дозволяє встановити в якості фону власне зображення [3].

Після того як накладені матеріали, встановлене освітлення, фон і камери можна отримати реалістичне зображення сцени. Рендер можна запустити як на всю сцену, так і на частину, або декілька частин вікна, що прискорює відпрацювання сцен. Рендер досить швидкий — навіть для отримання зображення із складних сцен достатньо десятки секунд. Зазначимо, що завдяки ретельному налаштуванню встановлених матеріалів і схем освітлення, якість зображень відразу дуже висока (рис. 3).

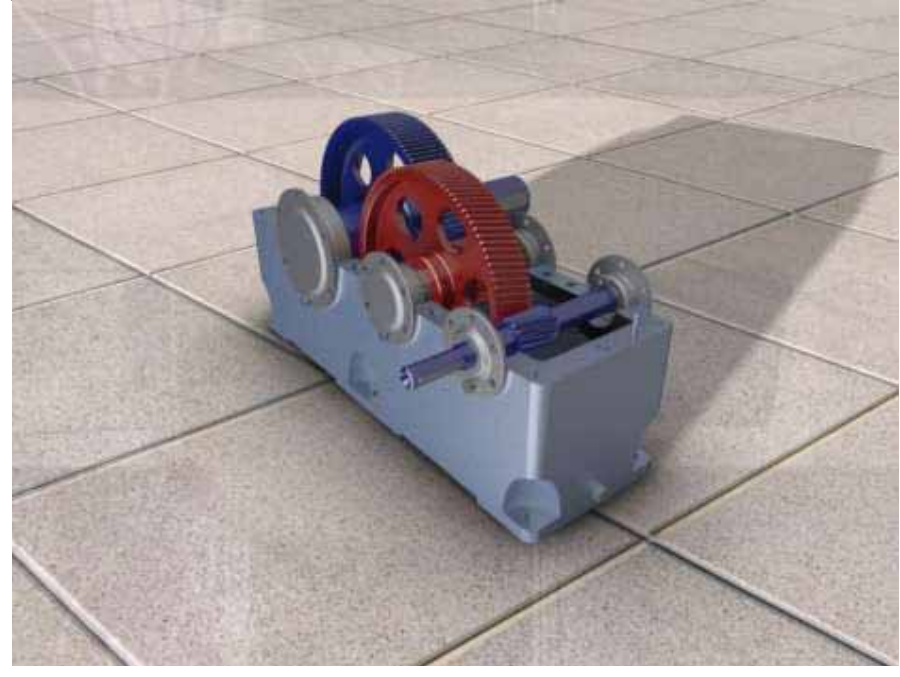

*Рис. 3. Результат рендерингу*

Для того, щоб зберегти налаштування сцени, такі як: камера, схема освітлення і фон в Artisan Rendering використовуються снепшоти — записи, в яких зберігаються дані, необхідні для відтворення сцени. Снепшот містить інформацію про матеріал, фон, джерело освітлення і розташування камери, які були використані під час створення снепшота. Крім того, снепшоти зручні для рендера сцени розмір зображення, якого перевищує екранне. Також зручно мати деяку кількість снепшотів, щоб зберегти позиції камери. Після цього можна працювати, використовуючи снепшот для різних позицій камери і використовувати збережені снепшоти для оновлення камери (рис. 4).

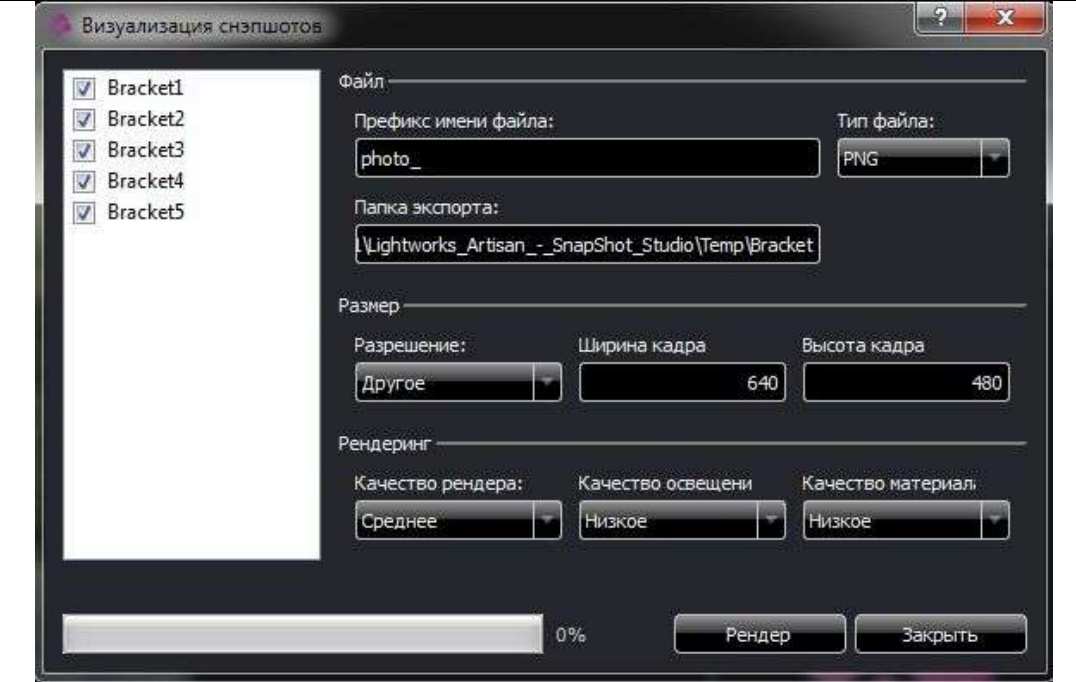

### ІНЖЕНЕРНО-ПЕДАГОГІЧНИЙ ФАКУЛЬТЕТ

*Рис. 4. Діалогове вікно «Визуализация снэпшотов»*

Artisan Rendering розповсюджується із вже завантаженими матеріалами, джерелами освітлення, фонами. Існує 2 форми наповнення додатку Artisan Rendering: Передвстановлені (Пресети) і Користувацькі (Архіви). Пресети в системі розбиті по групах на панелі директорій, і не можуть бути змінені. Наповнення, створене користувачем, зберігається в архівах і може бути, імпортовано чи експортовано з додатка Artisan Rendering. Архіви є корисним інструментом, який дозволяє створювати каталоги із вибраним вмістом, обмінювати наповнення між виробами. Існує можливість створювати архіви матеріалів, що використовуються у моделі. Аналогічно можна архівувати фони, камери і снепшот [2].

Таким чином можна зробити висновок, що за допомогою додатку Artisan Rendering можна створити фотореалістичні зображення деталей, які розроблені у програмному пакеті КОМПАС 3D. Позитивом даного додатку є простота інтерфейсу, яким можна оволодіти за короткий термін. Незважаючи на те, що додаток Artisan Rendering простий у користуванні, в ньому можна створювати найрізноманітніші зображення, в яких реалістичність буде на високому рівні.

## **СПИСОК ВИКОРИСТАНОЇ ЛІТЕРАТУРИ**

- 1. Кидрук М. Компас-3D V10 на 100%. / М. Кидрук. Санкт-Петербург : Питер, 2009. 560 с.
- 2. Artisan Rendering. Система фотореалистичного рендеринга для КОМПАС 3D . [Електронний ресурс]. – Режим доступу: URL: http://photoreal.at.ua/publ/artisan\_rendering\_sistema\_ fotorealistichnogo\_renderinga\_dlja\_kompas\_3d/1-1-0-1 – Назва з екрана.
- 3. Тестируем Artisan Rendering для КОМПАС-3 [Електронний ресурс]. Режим доступу : URL: http://isicad.ru/ru/articles.php?article\_num=14859. – Назва з екрана.
- 4. Artisan Rendering добавит фотореалистику в КОМПАС-3D [Електронний ресурс]. Режим доступу : URL : http://www.mskit.ru/news/n108692/ - Назва з екрана.

*Бевуз Т.* 

*Науковий керівник – асист.Чайківська Ю. М.*

# ВИКОРИСТАННЯ БЛОГУ ЯК ОСВІТНЬОЇ ТЕХНОЛОГІЇ В НАВЧАЛЬНОМУ **IIPOLIECI**

**Постановка проблеми**. На сьогоднішній день особливо актуальними є ті послуги Інтернету, які не потребують додаткових матеріальних затрат та технічних ресурсів, ними